#### Advanced use of Workload Management System

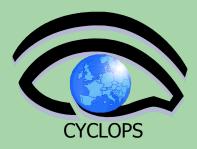

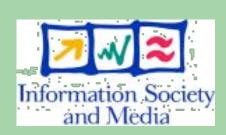

Emidio Giorgio INFN Catania Bologna, 13 aprile 2007 Tutorial CYCLOPS

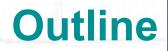

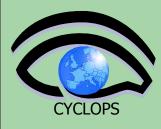

#### MPI Jobs

- WMProxy Overview
  - Special Jobs
  - DAG jobs
  - Job collections
  - Parametric jobs

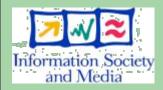

### **MPI Overview**

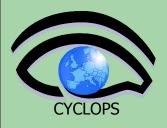

- Execution of parallel jobs is an essential issue for modern informatics and applications.
- Most used library for parallel jobs support is MPI (Message Passing Interface)
- At the state of the art, parallel jobs can run inside single Computing Elements (CE) only;
   several projects are involved into studies concerning

the possibility of executing parallel jobs on Worker

Information Society and Media

• The source code must have been compiled with mpicc libraries

Nodes (WNs) belonging to different CEs.

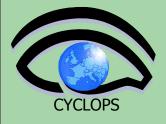

### **MPI JDL**

> \$ cat mpi.jdl

Type = "Job"; #Mandatory JobType = "MPICH"; #Bash script containing invocation to MPI #interpreter, mpirun Executable = "MPIscript.sh"; #The number of CPU that will be used NodeNumber = 2;StdOutput = "cpi.out"; StdError = "cpi.err"; InputSandbox = {"cpi", "MPIscript.sh"}; OutputSandbox = {"cpi.err","cpi.out"}; RetryCount = 3;

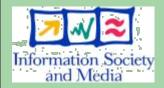

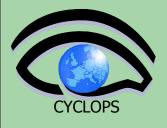

# MPI jobs @ work

- Login to the UI :
  - ssh bolognaXX@glite-tutor.ct.infn.it
- initialize a proxy if you haven't it
  - voms-proxy-init --voms gilda
- cd examples

• edg-job-submit mpi.jdl Monitor job status and finally get the output using the job id given by the submit command

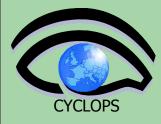

# **Workload Manager Proxy**

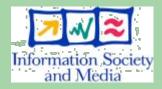

### **WMProxy**

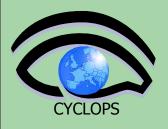

#### WMProxy (Workload Manager Proxy)

- is a new service providing access to the gLite Workload Management System (WMS) functionality through a simple Web Services based interface.
- has been designed to handle a large number of requests for job submission
  - gLite 3.0=> ~180 secs for 500 jobs
  - goal is to get in the short term to ~60 secs for 1000 jobs
- it provides additional features such as *bulk submission* and the support for *shared and compressed* sandboxes for *compound jobs*.
- It's the natural replacement of the NS in the passage to the SOA approach.

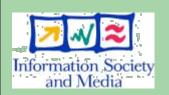

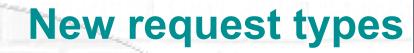

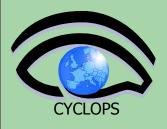

Support for new types strongly relies on newly developed JDL converters and on the DAG submission support

- all JDL conversions are performed on the server
- a single submission for several jobs
- All new request types can be monitored and controlled through a single request id
  - each sub-jobs can be however followed-up and controlled independently through its own id
  - "Smarter" WMS client commands/API
    - allow submission of DAGs, collections and parametric jobs exploiting the concept of "shared sandbox"
    - allow automatic generation and submission of collections and DAGs from sets of JDL files located in user specified directories on the UI

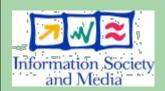

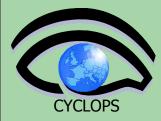

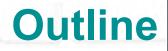

## **Special Jobs**

## • DAG

### Job Collection

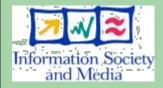

### Parametric jobs

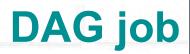

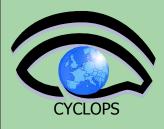

- A DAG job is a set of jobs where input, output, or execution of one or more jobs can depend on other jobs
- Dependencies are represented through Directed Acyclic Graphs, where the nodes are jobs, and the edges identify the dependencies

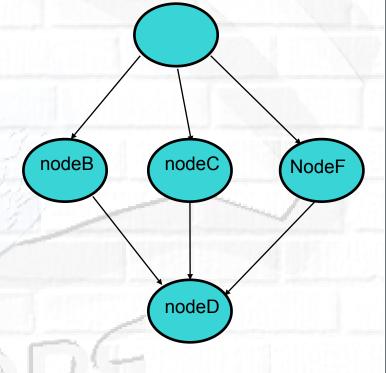

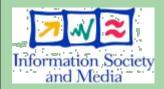

10

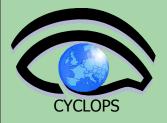

### **DAG -- JDL structure**

- Type = "DAG"
- VirtualOrganisation = "yourVO"
- Max\_Nodes\_Running = int >0
- MyProxyServer = "..."
- Requirements = "..."
- Rank = "..."
- InputSandbox = \_\_\_\_ more later!
- OutSandbox = "..."
- Nodes = nodeX \_\_\_\_\_ more later! Dependencies \_\_\_\_\_ more later!

Mandatory Mandatory Optional Optional Optional Optional Optional

Mandatory

Mandatory

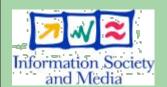

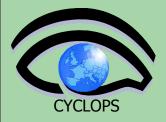

Information Socie and Media

#### **Attribute: Nodes**

#### The Nodes attribute is the core of the DAG description;

|     | <br>Nodes = [ nodefilename1 = []<br>nodefilename2 = []<br> | Nodefilename1 = [ file = "foo.jdl"; ]<br>Nodefilename2 =<br>[ file = "/home/vardizzo/test.jdl";<br>retry = 2; ]                                                                                                   |
|-----|------------------------------------------------------------|----------------------------------------------------------------------------------------------------|
| cty | dependencies =<br>J                                        | <pre>Nodefilename1 = [     description = [ JobType = "Normal";         Executable = "abc.exe";         Arguments = "1 2 3";         OutputSandbox = [];         InputSandbox = [];         ]     retry = 2;</pre> |
|     |                                                            | ]                                                                                                    |

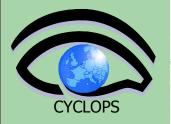

13

### **Attribute: Dependencies**

It is a list of lists representing the dependencies between the nodes of the DAG.

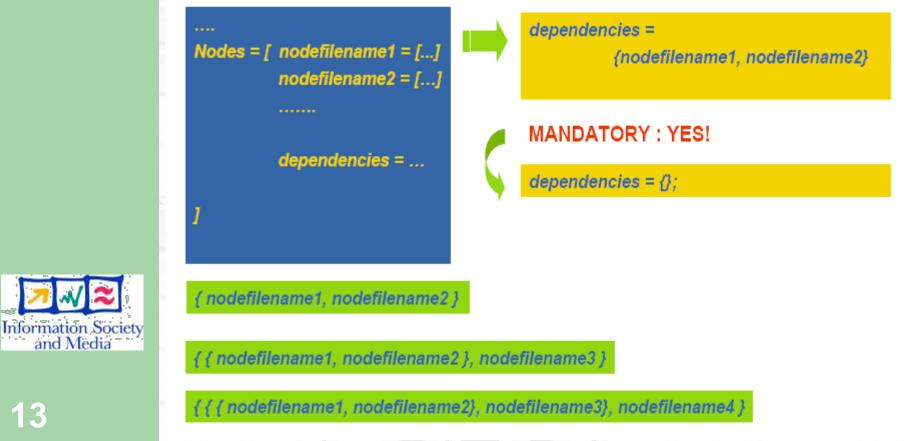

#### DAG jdl

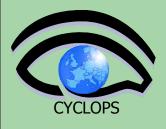

```
type = "daq";
max nodes running = 4;
nodes = [
  nodeA = [
    file ="nodes/nodeA.jdl" ;
  ];
  nodeB = [
    file ="nodes/nodeB.jdl" ;
  ];
  nodeC = [
    file ="nodes/nodeC.jd"
  1;
  nodeD =
    file ="nodes/nodeD.jdl";
  ];
 dependencies = {
    {nodeA, nodeB},
    {nodeA, nodeC},
    { {nodeB,nodeC}, nodeD }
];
```

Node description could also be done here, instead of using separate files

```
Information Society
and Media
```

#### **Job Collection**

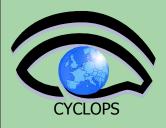

- A job collection is a set of independent jobs that user wants to submit and monitor via a single request
- Jobs of a collection are submitted as DAG nodes without dependencies
- JDL is a list of classad, which describes the subjobs

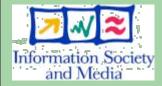

```
Type = "collection";
VirtualOrganisation = "gilda";
nodes = {
    [ <job descr 1 >],
    [ <job descr 2 >],
....
};
```

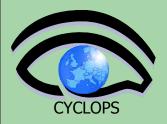

### **'Scattered' Input Sandboxes**

#### Input Sandbox can contain

- file paths on the UI machine (i.e. the usual way)
- pointer to other files within the DAG/collection
- URI pointing to files on a remote gridFTP/HTTPS server

#### InputSandbox = {

"gsiftp://neo.datamat.it:2811/var/prg/sim.exe",
root.nodes.nodeA.description.OutputSandbox[0],
"file:///home/pacio/myconf" };

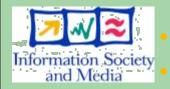

Only local files (file://) are uploaded to the WMS node File pointed by URIs are directly downloaded on the WN by the JobWrapper just before the job is started

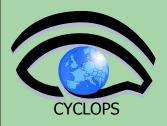

### **'Scattered' Output Sandboxes**

JDL is enriched with attributes, specifying the destinations for the files listed within OutputSandbox attribute list

| OutputSandbox = {                                  | "jobOutput","run1/event1",        |    |  |  |
|----------------------------------------------------|-----------------------------------|----|--|--|
|                                                    | "jobError"                        | }; |  |  |
| OutputSandboxDestURI = {                           |                                   |    |  |  |
| "gsiftp://matrix.datamat.it/var/jobOutput",        |                                   |    |  |  |
| "https://grid003.ct.infn.it:8443/home/cms/event1", |                                   |    |  |  |
| "gsiftp:/                                          | //matrix.datamat.it/var/jobError" | }; |  |  |

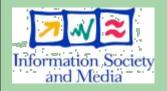

A base URI to be applied to all sandbox files can also be specified

OutputSandboxBaseDestURI = "gsiftp://neo.datamat.it/home/run1/";

 Files are copied when the job has completed execution by the JobWrapper to the specified destination without transiting on the WMS node

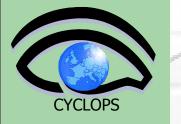

18

#### **Job collection example**

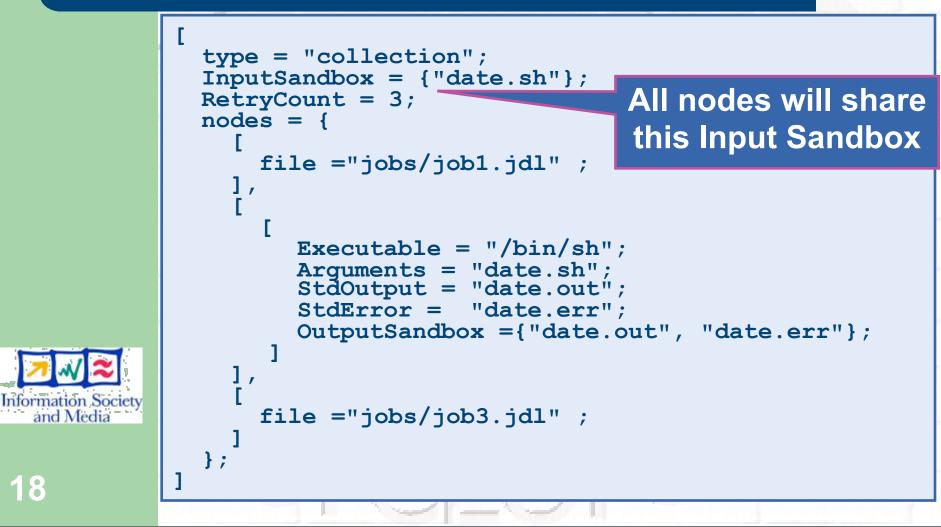

### Parametric Job

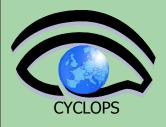

# A parametric job is a job where one or more of its attributes are parameterized

Values of attributes vary according to a parameter

```
JobType = "Parametric";
Executable = "/bin/sh";
Arguments = "md5.sh input_PARAM_.txt";
InputSandbox = {"md5.sh", "input_PARAM_.txt"};
StdOutput = "out_PARAM_.txt";
StdError = "err_PARAM_.txt";
Parameters = 4;
ParameterStart = 1;
ParameterStep = 1;
OutputSandbox = {"out_PARAM_.txt", "err_PARAM_.txt"};
```

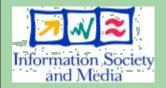

19

 Job monitoring / managing is always done through an unique jobID, as if the job was single (see submission of collection

### Parametric job / 2

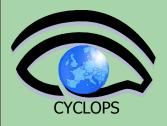

#### Parameter can be also a list of string

 InputSandbox (if present) has to be coherent with parameters

```
[ui-test] /home/giorgio/param > cat param2.jdl
[
    JobType = "Parametric";
    Executable = "/bin/cat";
    Arguments = "input_PARAM_.txt";
    InputSandbox = "input_PARAM_.txt";
    StdOutput = "myoutput_PARAM_.txt";
    StdError = "myerror_PARAM_.txt";
    Parameters = {earth,moon,mars};
    OutputSandbox = {"myoutput_PARAM_.txt"};
]
```

[ui-test] /home/giorgio/param > ls inputEARTH.txt inputMARS.txt inputMOON.txt param2.jdl

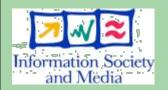

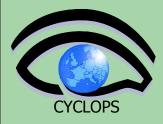

### References

#### gLite 3.0 User Guide

https://edms.cern.ch/file/722398/1.1/gLite-3-UserGuide.pdf

#### JDL attributes specification for WM proxy

- https://edms.cern.ch/document/590869/1
- WMProxy quickstart
  - <u>http://egee-jra1-wm.mi.infn.it/egee-jra1-wm/</u>
     <u>wmproxy\_client\_quickstart.shtml</u>

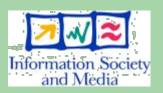

• WMS user guides

**MPI** 

- https://edms.cern.ch/document/572489/1

http://www-unix.mcs.anl.gov/mpi/